## Smart Bulb E27 Wifi Setup

## Step 1

 Turn on light switch and turn off again. Repeat for 3 times until light bulb start blinking rapidly.

## Step 2

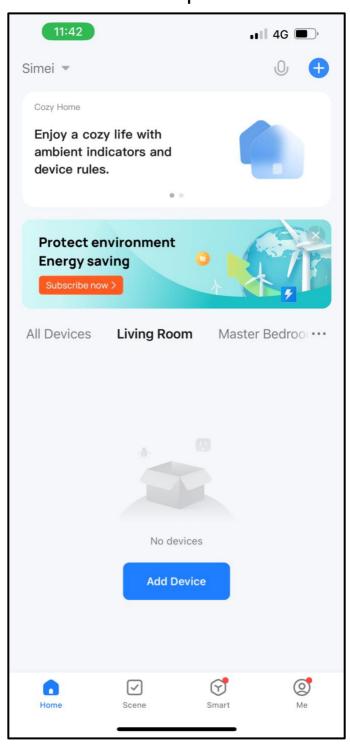

Tap the top right + to add device.

Step 3 Step 4

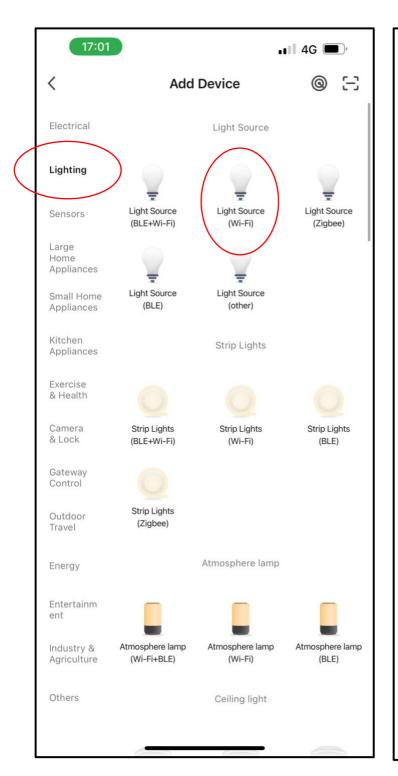

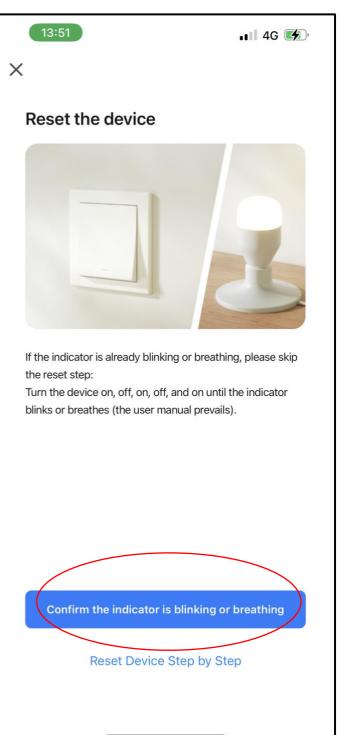

Select the correct item.

Tap the red circled icon.

Step 5

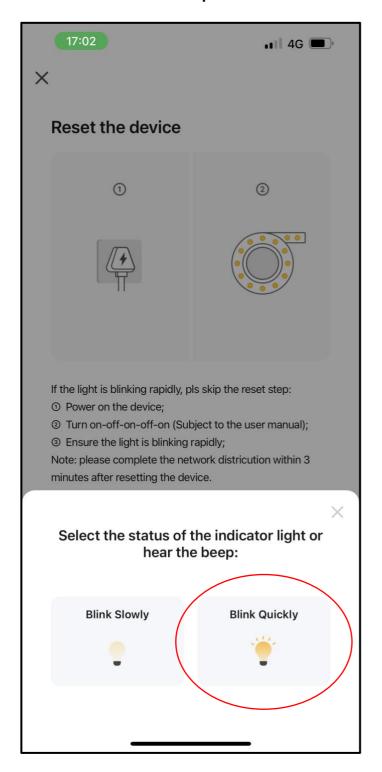

Tap the red circled icon.

Wait for the pairing to be set up.

If pairing is un-successful, please follow step 1 again.